[첨부1]

## 인터넷 교육신청 접수 절차 및 안내

**Ⅰ 교육신청 접수 절차**

 **홈페이지 : <http://www.safety365.co.kr>** ➜ **교육센터 접속**

 **or 검색창에 "대전충청산업안전본부 검색"**

 **(회원가입 및 비회원 신청 가능)**

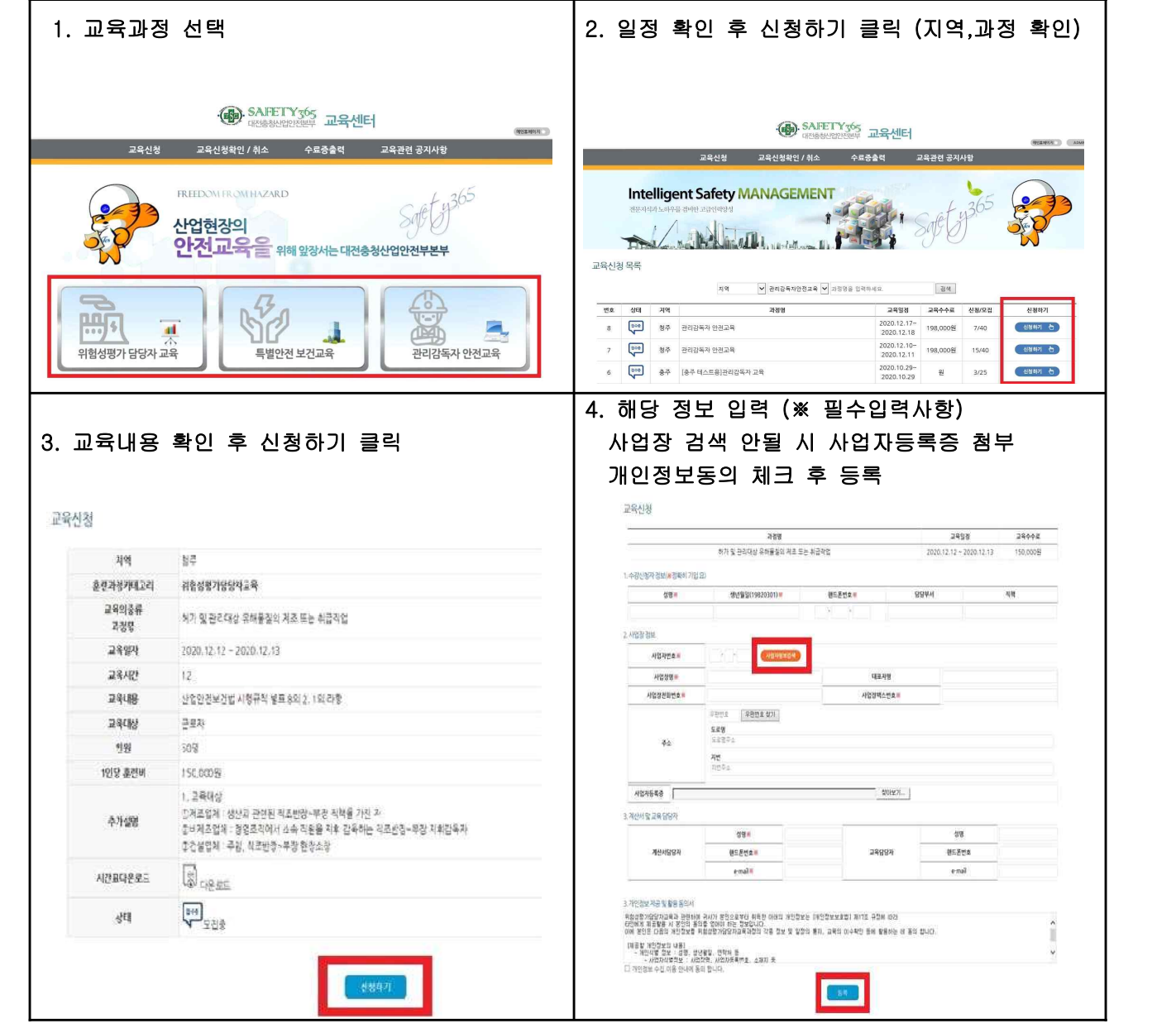

## **Ⅱ 교육 안내**

 1. 사업장 담당자가 신청한 경우 교육생 변경 시 기존 등록 교육생 취소 후 다시 신청 (최대 5명까지 교육생 추가 가능)

2. 교육생 취소 시에는 교육신청 후 전송된 문자 접수번호 입력하여 신청취소 버튼 클릭

3. 교육 종료 후 교육 실시확인서 출력 가능